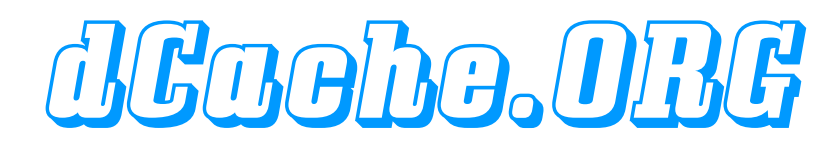

# dCache Troubleshooting

Tigran Mkrtchyan for dCache Team

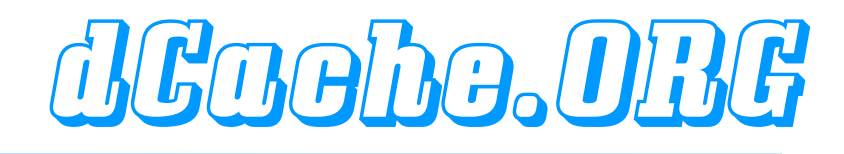

This talk complied on e-mails to: [support@dcache.org](mailto:support@dcache.org) [user-forum@dcache.org](mailto:user-forum@dcache.org)

There is two major category of Questions:

Troubleshooting and Tuning

### 1.Do NOT customize startup scripts 2.Do NOT copy startup scripts into /etc/init.d ( use wrappers or sym-links if you really want to do so) 3.DO NOT customize .batch files ( use dCacheSetup instead )

### $Q$ :

After update 1.7.0-n to 1.7.0-m SRM does not work any more.

### A:

While our RPMs does not have 'active' scripts inside, you have to run install.sh to finish update.

# Troubleshooting dGaebe.ORG

#### $Q$ :

After successful installation I can write a file with srmcp/g-u-c, but can not read it back.

### A:

The main difference between read and write, that write is an passive transfer, e.g. on write client connects to the door for a data transfer, while on read pool connects to. Please check your firewall configuration.

# FTP write dCache.

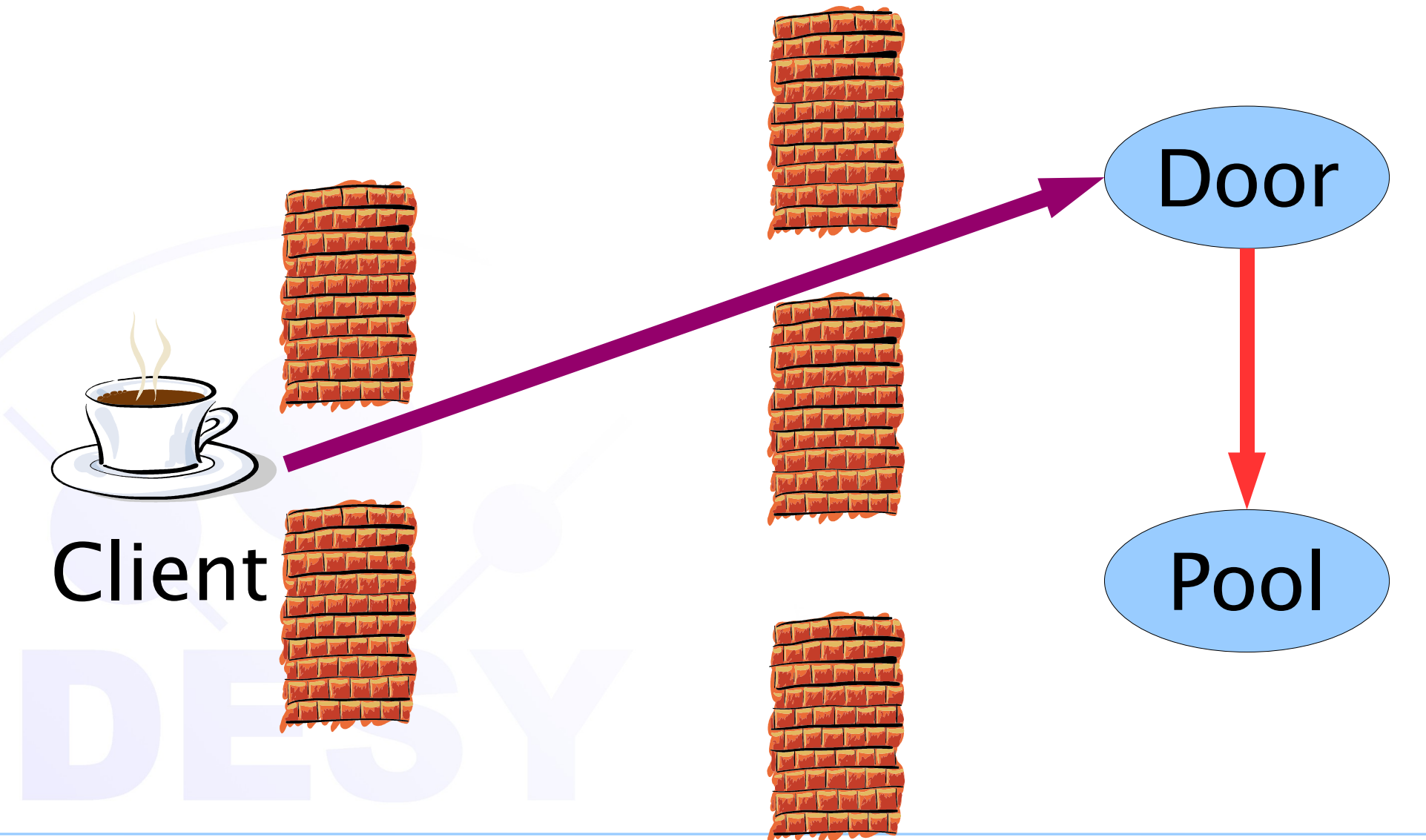

19 January 2007 **Tigran Mkrtchyan** Tigran Mkrtchyan dCache WorkShop, DESY, HAMBURG

# FTP read dCGabo.ORG

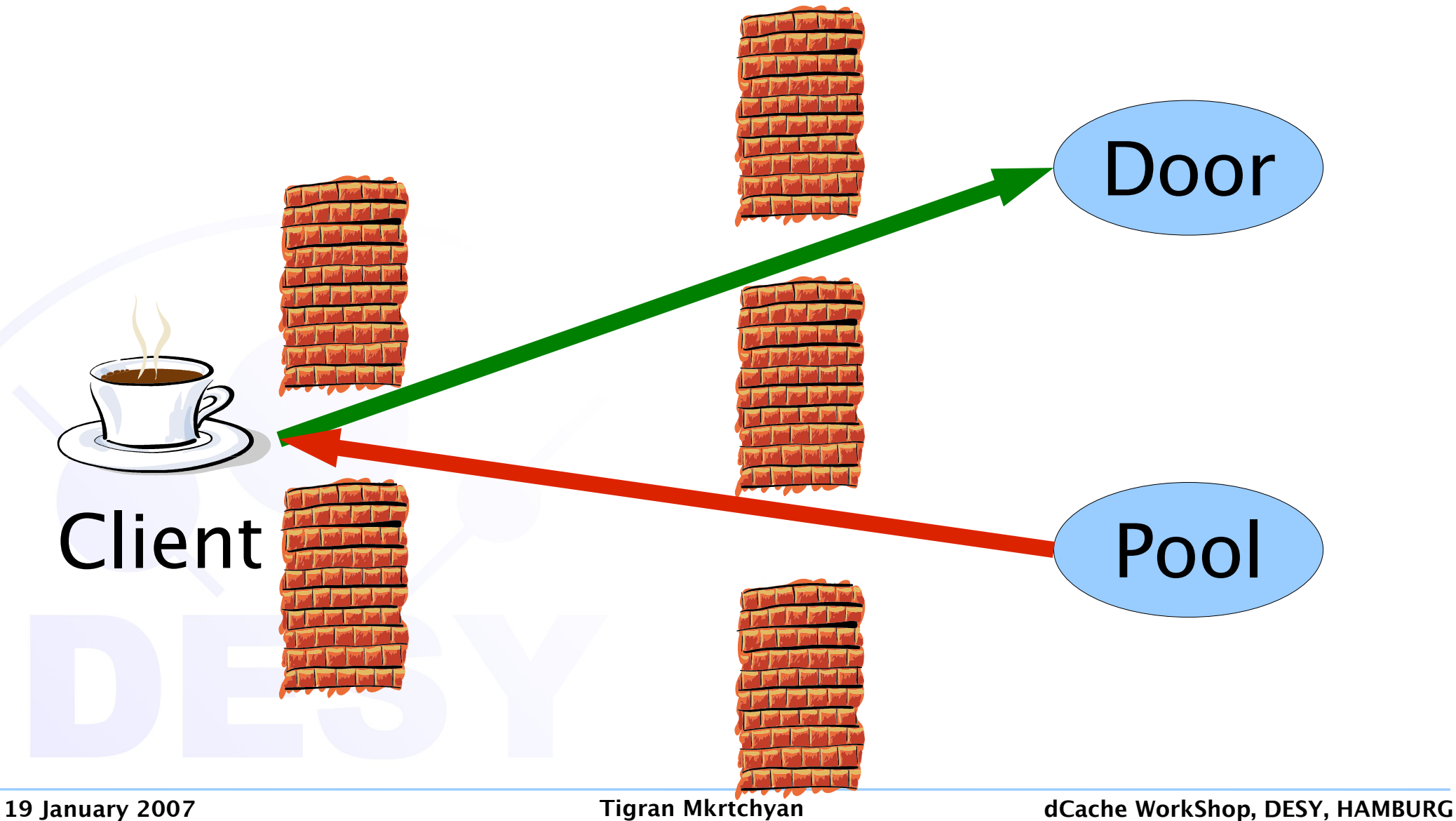

# SRM-PULL dCache.ORG

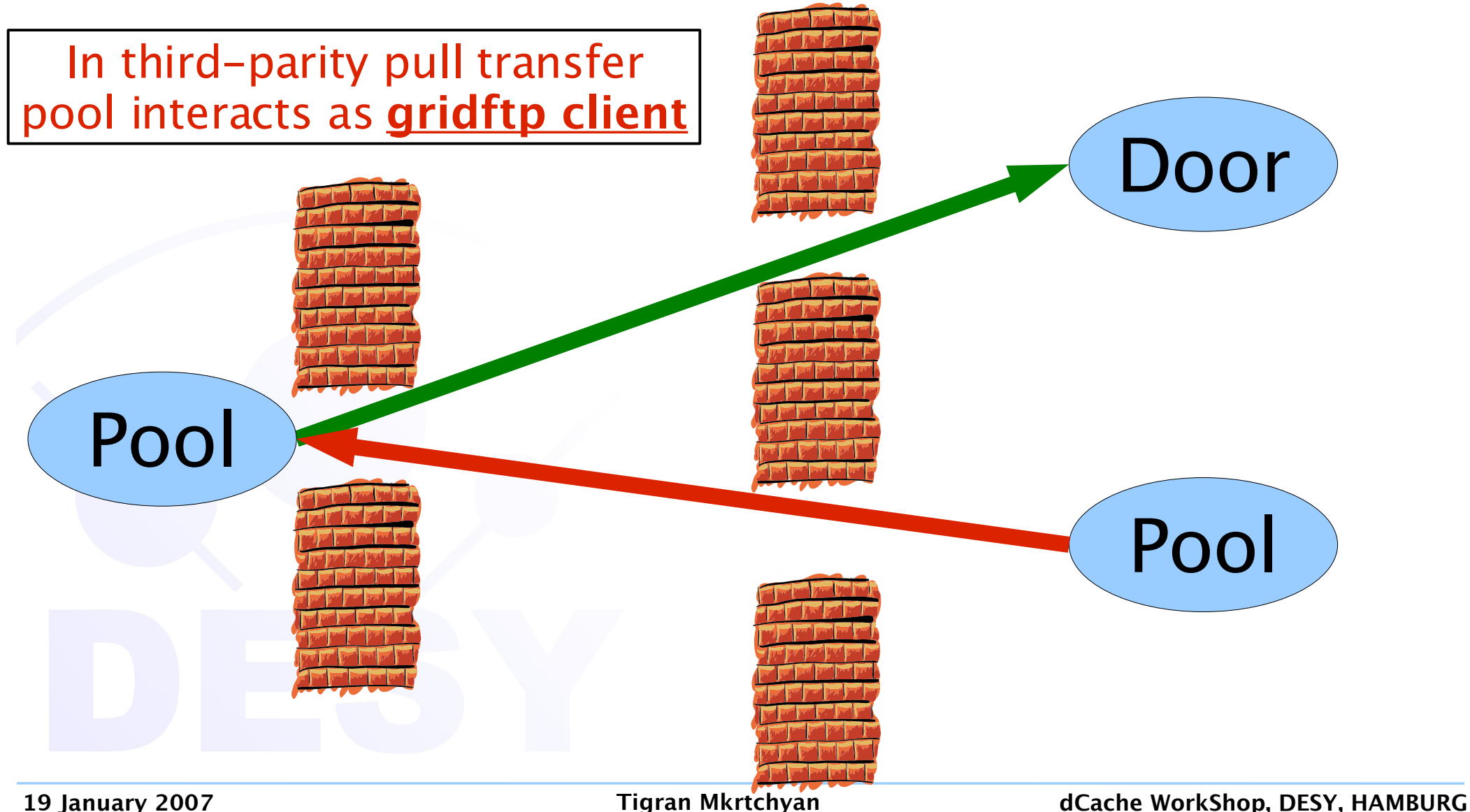

#### $Q$ :

After successful installation I can write a file, but can not read it back.

#### $A$ :

Please check /var/log/pnfsDomain.log for errors. Check that 'companion' database populated.

companion=# select \* from cacheinfo where pnfsid='003C00000000000001895498'; pnfsid | pool | ctime --------------------------+------------+------------------------- 003C00000000000001895498 | dcache21\_1 | 2006-02-22 01:35:21.839  $(1$  row)

### $Q$ :

## TURL returns internal interface.

### $\mathsf{A}$ :

By default, doors bind to all available interfaces and SRM chooses one of them. Please check 'Complex Network Configuration' chapter of 'The Book'.

 $Q$ :

## TURL returns 127.0.0.x address.

 $\mathsf{A}$ :

Please check that /etc/hosts does not contains something like:

# # /etc/hosts 127.0.0.1 localhost

 $127.0.0.2$  myhost # bad entry

### $Q$ :

A:

I am unable to force srmcp to use dcap, nevertheless, plain dcap works fine.

## To avoid dcap on wide area transfers dcap doors are not published to SRM.

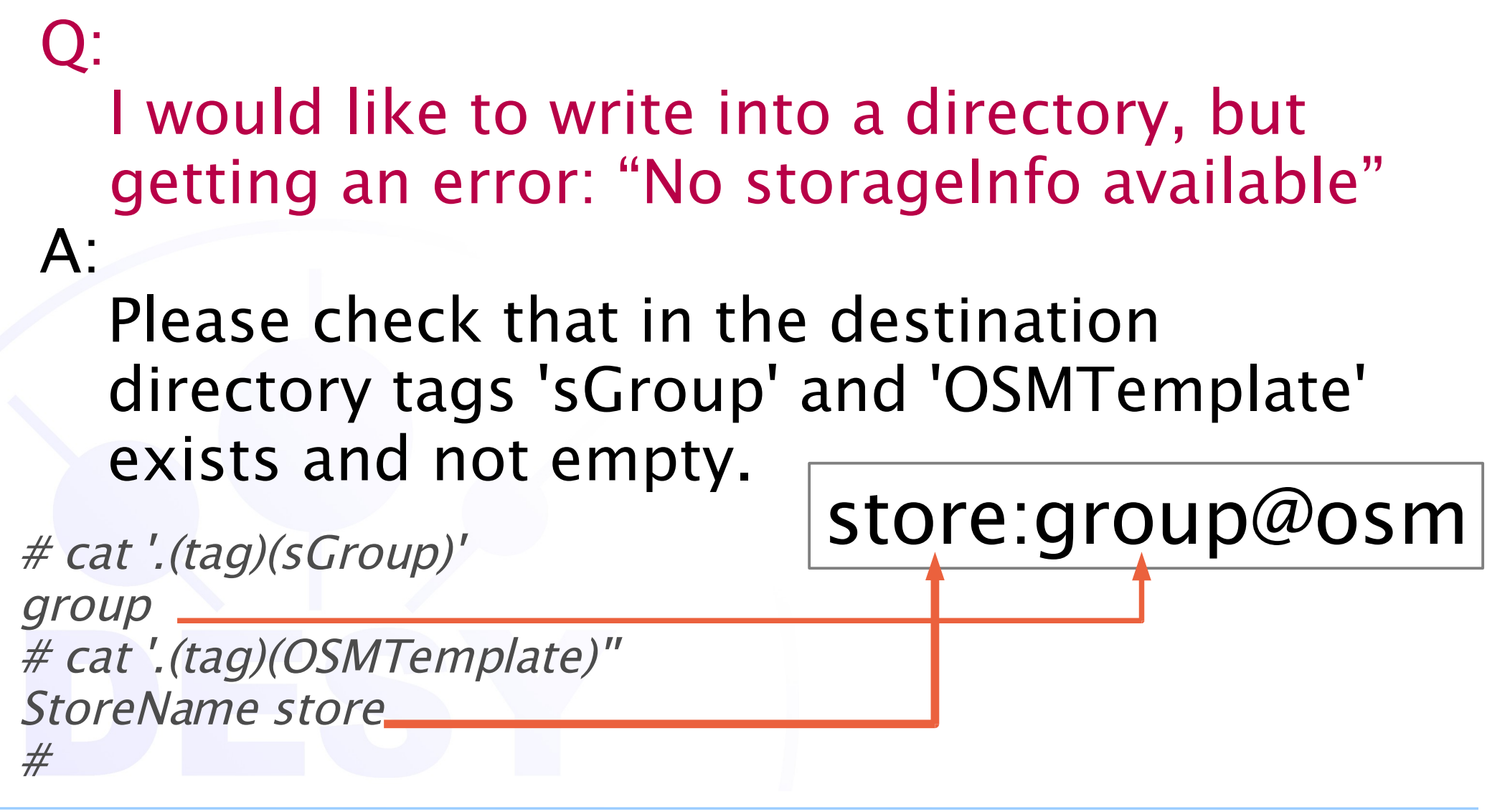

## $Q$ :

I have no HSM, but some transfers hangs in 'Tape Restore Queue'

#### $A$ :

File located on a pool which is off-line or was off-line at request time. Check that file reregistered by *companion*. Use retry in PoolManager after pool is back.

 $Q$ : Is there a way to control log files?  $A$ :

## we successfully using *logrotate* utility. In addition, version 1.7.0 has a log4j support.

## $Q$ :

howto move *data disk* from one pool to another?

A:

after attaching the disk to the new hosts:

- adjust x.poollist file;
- start the pools;
- run pnfs register in the new pool or

# UPDATE cacheinfo SET pool='<new pool name>' WHERE pool='<old pool name>';

## $Q$ :

howto find out which files was located on crushed disk ?

### A:

in companion database:

# SELECT \* FROM cacheinfo WHERE pool='<dead pool>';

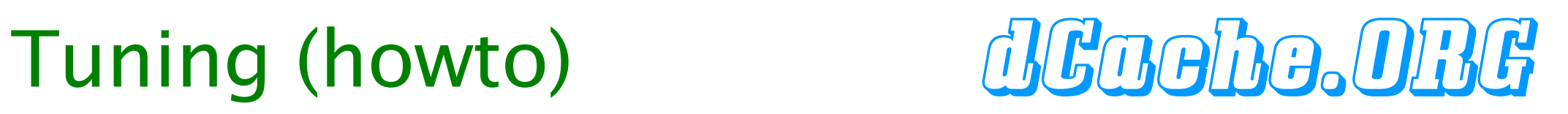

 $Q$ :

## howto switch companion on ?  $\mathsf{A}$ :

• set *cacheinfo=companion* in dCacheSetup file;

#### • create a database called companion: psql -U postgres -O srmdache companion

## • initialize companion:

psql -U srmdache <

/opt/d-cache/etc/psql\_install\_companion.sql

- run *pnfs register* on all pools;
- restart pnfsManager

## $Q$ :

howto move the *PNFS-gdbm* to a different host ?

## A:

- install the pnfs on the new host
- shutdown old pnfs
- copy /opt/pnfsdb to the new host
- start the new pnfs

## We recommend to migrate to PNFS-postgres

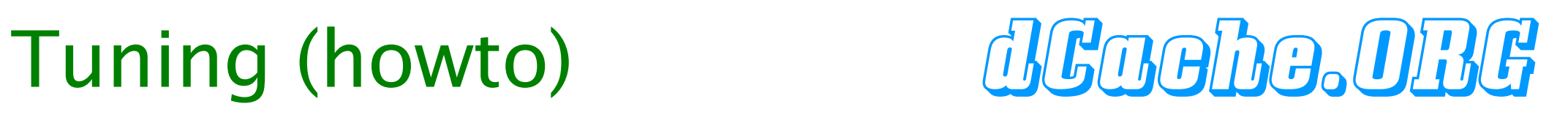

## $Q$ :

howto move the PNFS-postgres to a different host ?

## A:

- install the pnfs on the new host
- shutdown old pnfs
- dump postgres databases with pg\_dumpall <sup>&</sup>gt; pnfs.dump
- copy /opt/pnfsdb to the new host
- restore postgres database with  $psql-U$ postgres template1 <sup>&</sup>lt; pnfs.dump

• start the new pnfs Makrichyan dCache WorkShop, DESY, HAMBURG

### $Q$ :

howto move dCache component to a different host ?

A:

1.7.0-x supports a new node type 'custom'. Please be sure that set of all services on all custom nodes have to contain:

lm, dCache, adminDoor, pnfs, httpd, utility Service locator should point to Im host

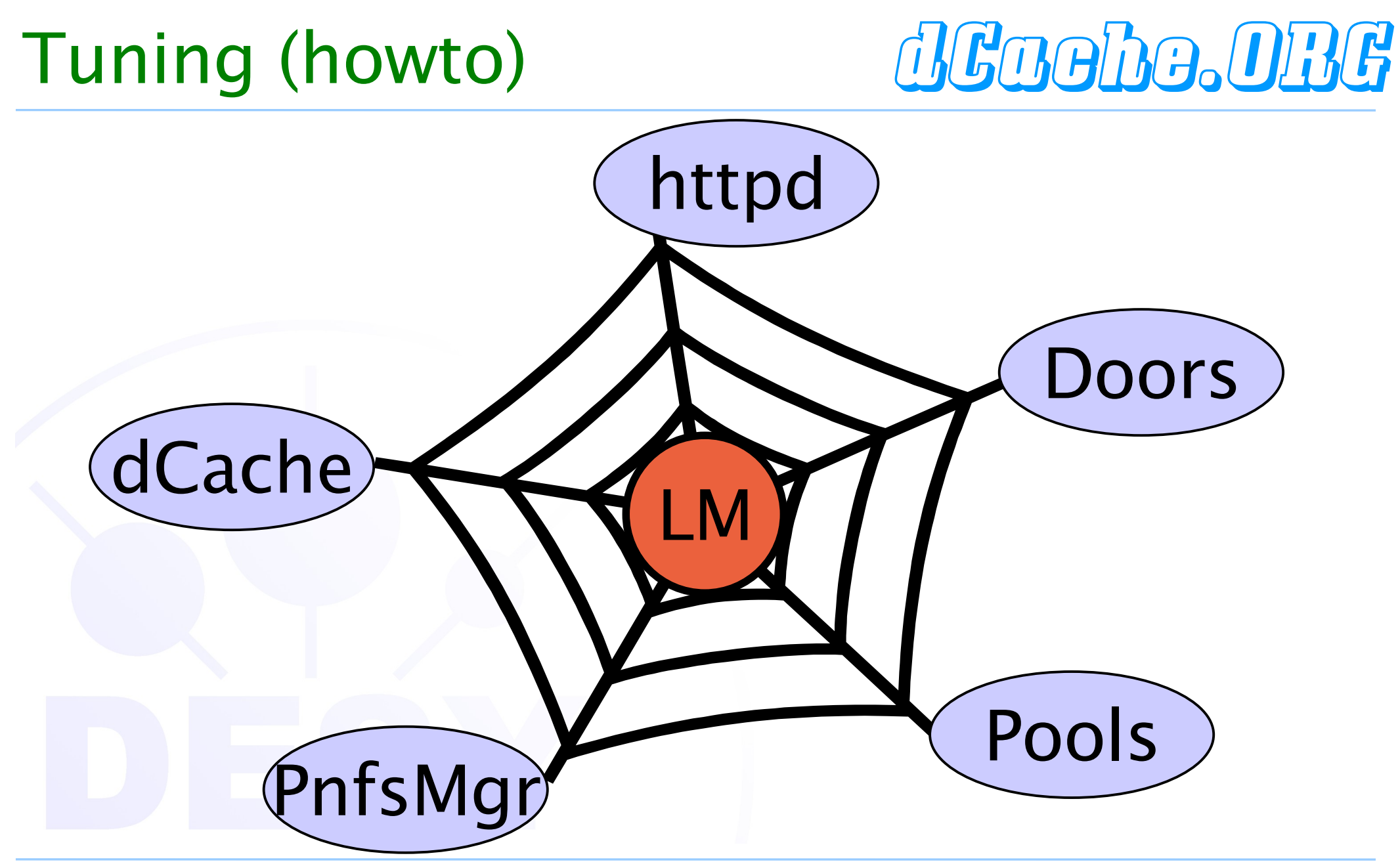

 $Q$ :

do I need to mount pnfs on all host ?  $\mathsf{A}$ :

pnfsDomain, dirDomain and gridftp-doors requires pnfs to be mounted. In addition, all HSM backhanded write pools have to mount pnfs as well.

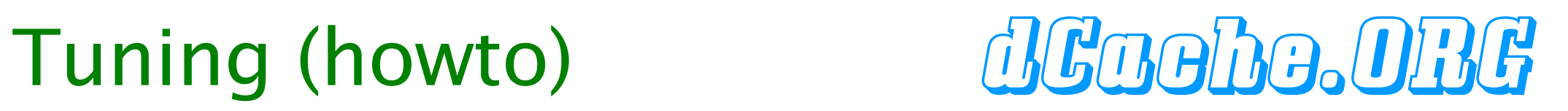

## $Q$ :

How can I do some action on poolGroup  $A$ : GUI is the best place to do so

# Tuning (howto) dGGGbG.OBG

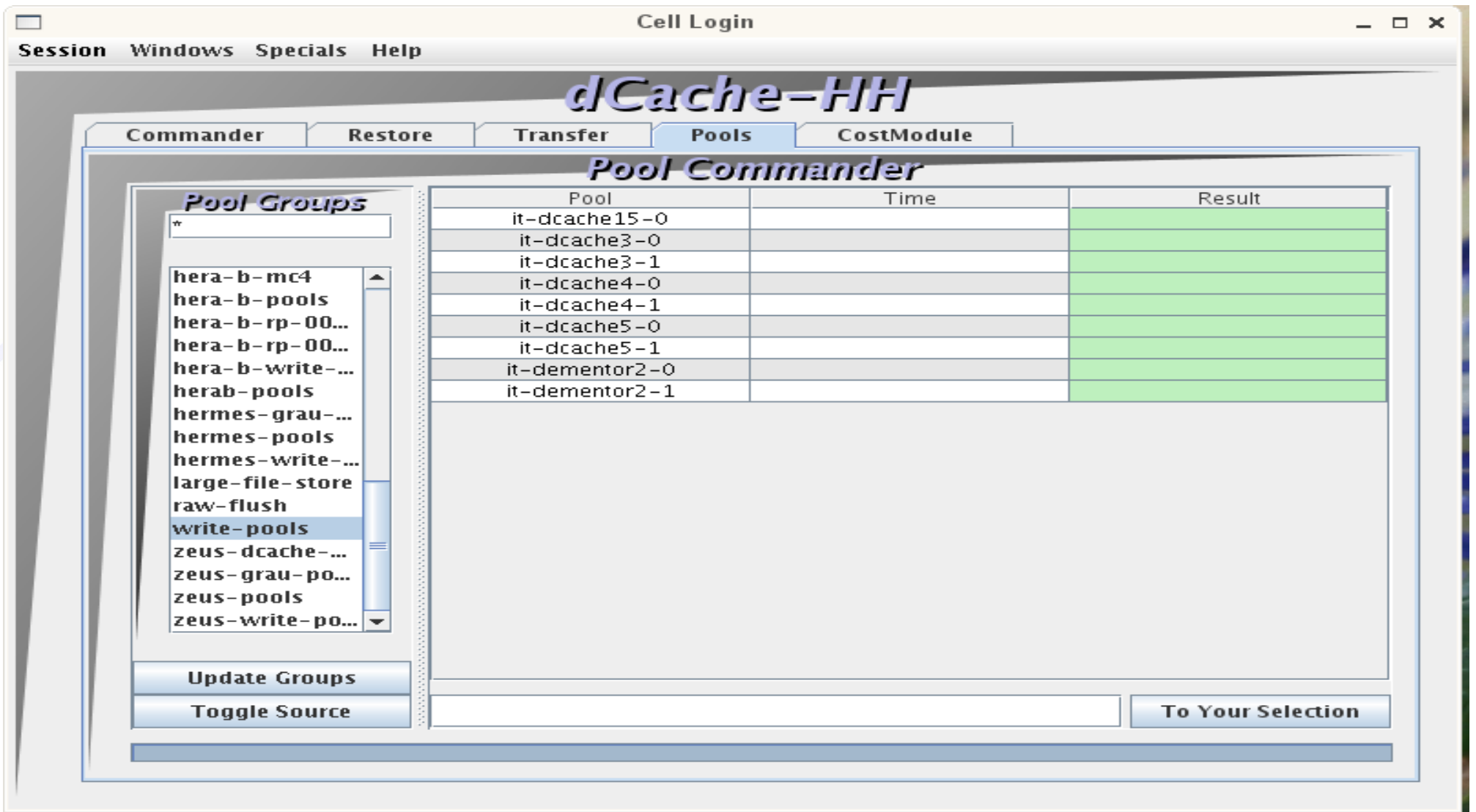

## $Q$ :

- If a file in the *SUSPENDED* mode is there a way to distinguish between:
- Pool is down
- File not in dCache

## $\mathsf{A}$ :

Not really, but we can add more logic behind for some obvious cases.

## $Q$ :

How to change default permission mask with SRM?

### A:

There is no way to set something like umask in all URL-based protocols, but SRMv2.2 will have some kind of chmod methods.

## $Q$ :

How to agregate number of stores and restores?

### A:

The *FlushManager* does it for stores (Patrick's talk later today). For restore it's planed, but still in design phase (Patrick's talk)

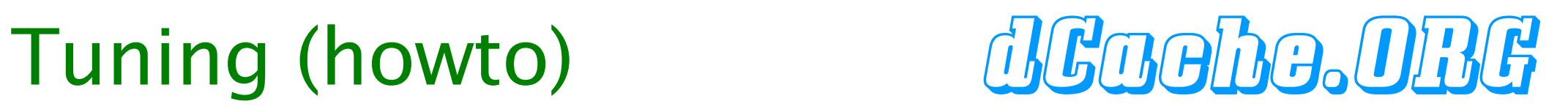

```
Q:
        which TCP ports used by dCache
\mathsf{A}:
        50000:52000 => gridftp in pools
        33115:33145 => passive dcap & xrootd
        8443 => SRM
        22223 = 55h22125 \qquad \qquad \qquad \qquad \qquad \qquad \qquad \qquad \qquad \qquad \qquad \qquad \qquad \qquad \qquad \qquad \qquad \qquad \qquad \qquad \qquad \qquad \qquad \qquad \qquad \qquad \qquad \qquad \qquad \qquad \qquad \qquad \qquad \qquad \qquad \q22128 \qquad \qquad \qquad \qquad \qquad \qquad \qquad \qquad \qquad \qquad \qquad \qquad \qquad \qquad \qquad \qquad \qquad \qquad \qquad \qquad \qquad \qquad \qquad \qquad \qquad \qquad \qquad \qquad \qquad \qquad \qquad \qquad \qquad \qquad \qquad \q1049 \Rightarrow xrootd
        2811 \qquad \qquad \qquad \qquad \qquad \qquad \qquad \qquad \qquad \qquad \qquad \qquad \qquad \qquad \qquad \qquad \qquad \qquad \qquad \qquad \qquad \qquad \qquad \qquad \qquad \qquad \qquad \qquad \qquad \qquad \qquad \qquad \qquad \qquad \qquad \qquad
```
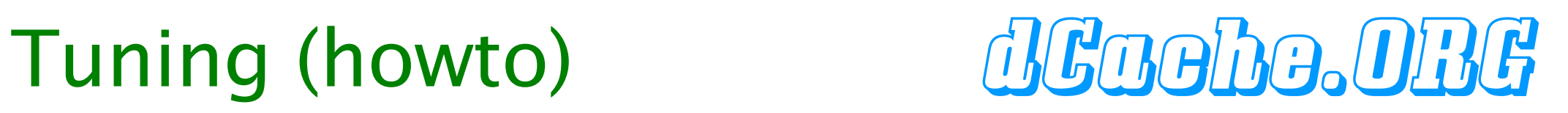

 $Q$ :

- I am not a PostgreSQL expert....
- $\mathsf{A}$ :
	- version:  $\geq$  = 8.1.0
	- $\cdot$  disk: as more spindle as possible, RAID  $5+1$
	- keep <PGDATA>/data and <PGDATA>/data/pg\_xlog on different disks: mv pg\_xlog /xLog/pg\_xlog ln -s /xLog/pg\_xlog pg\_xlog

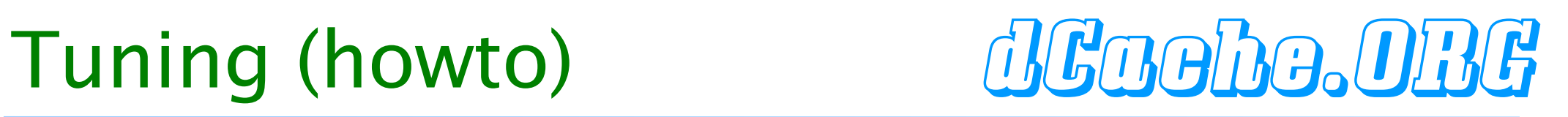

## in postgres.conf:

stats\_start\_collector = on stats\_command\_string = on stats\_row\_level = on

autovacuum = on autovacuum\_naptime = 600 autovacuum\_vacuum\_threshold = 1000  $autovacuum\_analyze_threshold = 500$ 

## Linux,PostgreSQL Server with 4GB of RAM

shared\_buffers = 16384 sort\_mem = 4096 vacuum\_mem  $= 32168$ work\_mem = 8192  $max_{s}$  fsm\_pages = 1000000 effective\_cache\_size = 262144  $random\_page\_cost = 2$ 

## Change the kernel parameter for maximum shared memory segment size in /etc/sysctl.conf :

kernel.shmmax = 288435456